# **OptiPlex 5050 Tower**

# Quick Start Guide

Priručnik za brzi početak rada Gyors üzembe helyezési útmutató Краткое руководство по началу работы Priručnik za brzi start

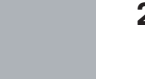

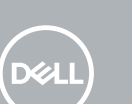

### **1 Connect the keyboard and mouse**

Priključite tipkovnicu i miš Csatlakoztassa a billentyűzetet és az egeret Подсоедините клавиатуру и мышь Povežite tastaturu i miša

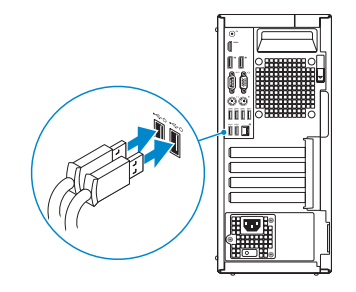

## **2 Connect the network cable — optional**

Priključite mrežni kabel — opcionalno Csatlakoztassa a hálózati kábelt — opcionális Подсоедините сетевой кабель — заказывается дополнительно Povežite mrežni kabl — opciono

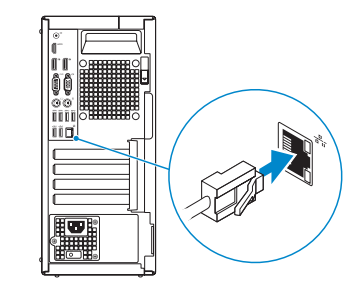

### **3 Connect the display**

Priključite zaslon Csatlakoztassa a monitort Подключите дисплей

Povežite displej

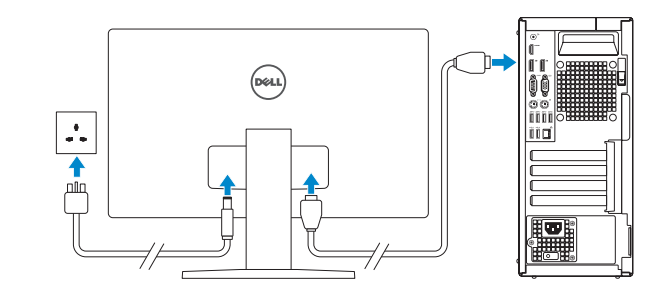

*MOTE:* If you ordered your computer with a discrete graphics card, connect the display to the discrete graphics card.

- **NAPOMENA:** Ako ste računalo naručili s diskrete grafičkom karticom, priključite zaslon na diskrete grafičku karticu.
- **MEGJEGYZÉS:** Ha a számítógéphez egy különálló grafikus kártyát rendelt, a monitort csatlakoztassa a különálló grafikus kártyára.
- **ПРИМЕЧАНИЕ:** Если вы приобрели компьютер, укомплектованный графическим адаптером на отдельной плате, подсоедините дисплей к разъему на графическом адаптере.
- **NAPOMENA:** Ako ste poručili računar sa diskretnom grafičkom karticom, povežite ekran sa diskretnom grafičkom karticom.

**NAPOMENA:** Ako se povezujete na sigurnu bežičnu mrežu, upišite zaporku za pristup bežičnoj mreži kad se to zatraži.

## **4 Connect the power cable and press the power button**

Priključite kabel za napajanje i pritisnite gumb za uključivanje/isključivanje Csatlakoztassa a tápkábelt, majd nyomja meg a bekapcsológombot

Подсоедините кабель питания и нажмите кнопку питания Povežite kabl za napajanje i pritisnite dugme za napajanje

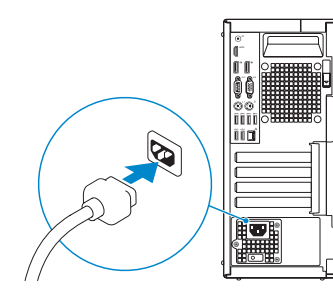

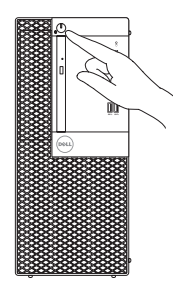

## **5 Finish operating system setup**

Završetak postavljanja operacijskog sustava Fejezze be az operációs rendszer beállítását Завершите настройку операционной системы Završite sa podešavanjem operativnog sistema

### **Windows**

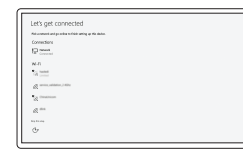

#### **Connect to your network**

Spojite se na vašu mrežu Kapcsolódjon a hálózatához Подключитесь к сети Povežite sa svojom mrežom

**X** NOTE: If you are connecting to a secured wireless network, enter the password for the wireless network access when prompted.

**MEGJEGYZÉS:** Ha biztonságos vezeték nélküli hálózatra csatlakozik, amikor a rendszer kéri, adja meg a vezeték nélküli hozzáféréshez szükséges jelszót.

**ПРИМЕЧАНИЕ:** В случае подключения к защищенной беспроводной сети при появлении подсказки введите пароль для доступа к беспроводной сети.

**NAPOMENA:** Ako se povezivanje vrši na zaštićenu bežičnu mrežu, unesite lozinku za pristup bežičnoj mreži kada se to od vas zatraži.

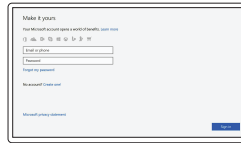

#### **Sign in to your Microsoft account or create a local account**

Prijavite se u Microsoft račun ili izradite lokalni račun

Jelentkezzen be a Microsoft-fiókjába, vagy hozzon létre helyi fiókot

Войти в учетную запись Microsoft или создать локальную учетную запись

Prijavite se na svoj Microsoft nalog ili kreirajte lokalni nalog

### **Ubuntu**

#### **Follow the instructions on the screen to finish setup.**

Za dovršetak postavljanja pratite upute na zaslonu.

A beállítás befejezéséhez kövesse a képernyőn megjelenő utasításokat.

Для завершения установки следуйте инструкциям на экране.

Pratite uputstva na ekranu da biste završili podešavanje.

## **Locate Dell apps**

Locirajte Dell aplikacije | Dell-alkalmazások keresése Найдите приложения Dell | Pronađite Dell aplikacije

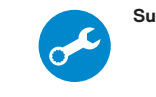

### **SupportAssist Check and update your computer**

Provjerite i ažurirajte računalo Számítógép ellenőrzése és frissítése Проверка и обновление компьютера Proverite i ažurirajte računar

**Features** Značajke | Jellemzők | Характеристики | Funkcije

> **KARAKARA KARAKA KARAKA KARAKA KARAKA KARAKA KARAKA KARAKA KARAKA KARAKA KARAKA KARAKA KARAKA KARAKA KARAKA KA**<br>KARAKARAKA KARAKA KARAKA KARAKA KARAKA KARAKA KARAKA KARAKA KARAKA KARAKA KARAKA KARAKA KARAKA KARAKA KARAKA K **THEFFE** –15—∏∏∏⊐∔  $16-$ - 四寸

- **1.** Power button and power light
- **2.** 5.25-inch external bay
- **3.** Optical drive (optional)
- **4.** USB 2.0 port with PowerShare
- **5.** Line-out port
- **6.** Hard drive activity light
- **7.** HDMI port
- **8.** Memory card reader (optional)
- **9.** DisplayPort
- **10.** Headset port
- **11.** Serial port
- **12.** USB 2.0 port
- **13.** PS/2 keyboard port
- **14.** USB 3.0 ports
- **15.** USB 2.0 ports (supports Smart Power On)
- **16.** Expansion card slots
- **17.** Power connector port
- **18.** Power supply diagnostic light
- **19.** Cable cover lock slot
- **20.** Release latch
- **21.** VGA port (optional)
- **22.** PS/2 mouse port
- **23.** Network port
- **24.** Kensington security cable slot
- **25.** Padlock ring
- **1.** Svjetla gumba napajanja i napajanja
- **2.** Odjeljak od 5,25 inča
- **3.** Optički pogon (opcionalno)
- **4.** USB 2.0 priključak s PowerShare
- **5.** Priključak za izlaznu liniju
- **6.** Indikator aktivnosti tvrdog diska
- **7.** HDMI ulaz
- **8.** Čitač memorijske kartice (opcija)
- **9.** DisplayPort
- **10.** Ulaz za slušalice
- **11.** Serijski ulaz
- **12.** Ulaz za USB 2.0
- **13.** PS/2 ulaz tipkovnice
- **14.** Ulazi za USB 3.0
- **15.** USB 2.0 ulazi (podržavaju Smart Power On)
- **16.** Utori za kartice proširenja
- **17.** Ulaz priključka napajanja
- **18.** Dijagnostičko svjetlo napajanja
- **19.** Utor brave poklopca kabela
- **20.** Jezičac za oslobađanje
- **21.** VGA ulaz (opcionalno)
- **22.** PS/2 ulaz miša
- **23.** Ulaz za priključak mreže
- **24.** Kensington utor za sigurnosni kabel

**25.** Obruč za lokot

- **1.** Bekapcsológomb és bekapcsolásjelző
- **2.** 5,25 hüvelykes külső meghajtóbeépítőhely
- **3.** Optikai meghajtó (opcionális)
- **4.** USB 2.0-port PowerShare-rel
- 
- **6.** Merevlemezmeghajtó-aktivitás jelzőfénye
- 
- **8.** Memóriakártya-olvasó (opcionális)
- **9.** DisplayPort
- **10.** Headsetport
- **11.** Soros csatlakozó
- 
- **13.** PS/2-billentyűzetcsatlakozó **14.** USB 3.0-portok
- 
- 
- 
- **5.** Vonalkimeneti port
- 
- **7.** HDMI-port
	- **21.** VGA-csatlakozó (opcionális)
- 
- 
- 
- 
- **12.** USB 2.0-port

**15.** USB 2.0-portok (támogatja az intelligens bekapcsolást) **16.** Bővítőkártya-foglalatok **17.** Tápcsatlakozó csatlakozója **18.** Tápegység diagnosztizáló fénye **19.** Kábelborítás zárjának nyílása

**20.** Kioldó retesz

**22.** PS/2-egércsatlakozó **23.** Hálózati port

**24.** Kensington biztonságikábel-nyílás

Regulatorna vrsta | Szabályozó típus Тип согласно нормативной документации | Regulatorni tip

**25.** Lakatgyűrű

- **1.** Кнопка питания и индикатор питания
- **2.** 5,25-дюймовый внешний дисковод
- **3.** Оптический дисковод (заказывается дополнительно)
- **4.** Порт USB 2.0 с поддержкой функции PowerShare
- **5.** Разъем линейного выхода
- **6.** Индикатор активности жесткого диска
- **7.** Порт HDMI
- **8.** Устройство чтения карт памяти (заказывается дополнительно)
- **9.** DisplayPort
- **10.** Порт для наушников
- **11.** Последовательный порт
- **12.** Порт USB 2.0
- **13.** Разъем PS/2 для клавиатуры
- **14.** Порты USB 3.0
- **15.** Порты USB 2.0 (с функцией интеллектуального питания)
- **16.** Слоты для плат расширения
- **17.** Порт разъема питания
- **18.** Индикатор диагностики источника питания
- **19.** Паз защелки крышки кабеля
- **20.** Фиксатор
- **21.** Порт VGA (дополнительный)
- **22.** Разъем PS/2 для мыши
- **23.** Сетевой порт
- **24.** Гнездо защитного кабеля Kensington

**25.** Проушина для навесного замка

- **1.** Dugme za napajanje i svetlo za napajanje
- **2.** Spoljašnje ležište za disk od 5,25 inča
- **3.** Optička disk jedinica (opcija)
- **4.** USB 2.0 port sa PowerShare funkcijom
- **5.** Port za linijski izlaz
- **6.** Svetlo aktivnosti jedinice čvrstog diska
- **7.** HDMI port
- **8.** Čitač memorijskih kartica (opcija)
- **9.** DisplayPort
- **10.** Port za slušalice
- **11.** Serijski port
- **12.** USB 2.0 port

**13.** PS/2 port za tastaturu **14.** USB 3.0 portovi

**15.** USB 2.0 portovi (podržavaju pametno uključivanje) **16.** Slotovi za proširenje **17.** Port konektora za napajanje **18.** Dijagnostičko svetlo za napajanje **19.** Slot brave poklopca za kablove

**20.** Reza za otpuštanje **21.** VGA port (opcija) **22.** PS/2 port za miša **23.** Mrežni port

**24.** Kensington slot za zaštitni kabl

**25.** Prsten za katanac

#### **Product support and manuals**

Podrška i priručnici za proizvod Terméktámogatás és kézikönyvek Техническая поддержка и руководства по продуктам Podrška i uputstva za proizvod

**Dell.com/support Dell.com/support/manuals Dell.com/support/windows**

#### **Contact Dell**

Kontaktiranje tvrtke Dell | Kapcsolatfelvétel a Dell-lel Обратитесь в компанию Dell | Kontaktirajte Dell

**Dell.com/contactdell**

#### **Regulatory and safety**

Pravne informacije i sigurnost Szabályozások és biztonság Соответствие стандартам и технике безопасности Regulatorne i bezbednosne informacije

**Dell.com/regulatory\_compliance**

# 

#### **Regulatory model**

Regulatorni model Szabályozó modell Модель согласно нормативной документации Regulatorni model

**D18M**

#### **Regulatory type**

**D18M003**

#### **Computer model**

Model računala | Számítógépmodell Модель компьютера | Model računara **OptiPlex 5050 Tower**

Printed in China. 2016-12

© 2016 Dell Inc. © 2016 Microsoft Corporation.

© 2016 Canonical Ltd.